[windows](http://wiki.intrusos.info/doku.php?id=tag:windows&do=showtag&tag=windows), [update](http://wiki.intrusos.info/doku.php?id=tag:update&do=showtag&tag=update), [wsus](http://wiki.intrusos.info/doku.php?id=tag:wsus&do=showtag&tag=wsus), [xp,](http://wiki.intrusos.info/doku.php?id=tag:xp&do=showtag&tag=xp) [parches](http://wiki.intrusos.info/doku.php?id=tag:parches&do=showtag&tag=parches), [actualizaciones,](http://wiki.intrusos.info/doku.php?id=tag:actualizaciones&do=showtag&tag=actualizaciones) [7,](http://wiki.intrusos.info/doku.php?id=tag:7&do=showtag&tag=7) [2008](http://wiki.intrusos.info/doku.php?id=tag:2008&do=showtag&tag=2008)

# **Instalación de parches en Windows**

Para parchear equipos con de windows podemos usar diversas alternativas

### **Dentro de un dominio**

Lo mejor es utilizar un servidor como WSUS . Configuramos mediante una GPO para indicar el servidor local donde deben de conectarse los clientes y verificamos el acceso de los mismos al servidor por los puerto 8530 y 8531.

### **Equipos Fuera de un dominio**

- WSUS Offline Update <http://download.wsusoffline.net/>
- winup.es
- Mediante un script [https://msdn.microsoft.com/en-us/library/aa387102\(VS.85\).aspx](https://msdn.microsoft.com/en-us/library/aa387102(VS.85).aspx)

Si tenemos equipos que no pertenecen al dominio pero queremos que se actualizen desde el servidor WSUS debemos de hacer lo siguiente:

Creamos un fichero de texto con el siguiente contenido y lo salvamos con extensión **reg**

```
Windows Registry Editor Version 5.00
[HKEY_LOCAL_MACHINE\SOFTWARE\Policies\Microsoft\Windows\WindowsUpdate]
"WUServer"="http://ipservidorwsus:8530"
"WUStatusServer"="ipservidorwsus:8530"
```

```
[HKEY_LOCAL_MACHINE\SOFTWARE\Policies\Microsoft\Windows\WindowsUpdate\AU]
"NoAutoUpdate"=dword:00000000
"UseWUServer"=dword:00000001
```
Copiamos el fichero creado al equipo que queramos que se actualize. Pinchamos sobre el mismo dos veces para que nos añada los valores anteriores al registro del equipo.

Ejecutamos desde una ventana de comandos (cmd) lo siguiente

wuauclt.exe /reportnow /detectnow

y deberíamos de ver el equipo en la lista de equipos clientes del servidor WSUS

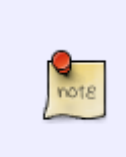

En caso de que sigamos sin ver el equipo cliente en la consola del servidor, ejecutamos en el equipo cliente los siguiente

wuauclt.exe /resetauthorization /detectnow

# **Windows 10**

En las versiones de windows 10 y windows 2016 la utilidad **wuauclt** ha sido reemplazada por **usoclient** . Ahora para lanzar una búsqueda de actualizaciones desde windows 10, tendríamos que abrir una consola como **administrador**y ejecutar

usoclient StartScan

Las opciones que podemos usar con usoclient son :

- **StartScan** → Para buscar que parches nos faltan
- **StartDownload** → Descarga los parches
- **StartInstall** → Instala los parches descargados
- **RefreshSettings** → Para cargar los nuevos valores si se ha hecho algún cambio
- **StartInteractiveScan** → Escaneo interactivo
- **RestartDevice** → Reinicia el equipo al terminar de instalar los parches
- **ScanInstallWait** → Combina escanear, descargar e instalar
- **ResumeUpdate** →Realiza el update en el inicio del equipo

# **Actualizar W10 con Powershell**

- 1. Arrancamos powershell
- 2. Instalamos el módulo → Install-Module PSWindowsUpdate
- 3. Get-Command -Module PSWindowsUpdate
- 4. Ver las actualizaciones pendientes→ Get-WindowsUpdate
- 5. Instalar las actualizaciones → Install-WindowsUpdate
- 6. Install-WindowsUpdate -AcceptAll -AutoReboot
- 7. Instalar un KB específico → Get-WindowsUpdate -Install -KBArticleID 'KB4560960'

# **Actualizar W10 con un script**

Creamos el siguiente script de powershell y lo llamamos actualizar.ps1

```
$winVer = [System.Environment]::OSVersion.Version.Major
$dir = 'C:\_Windows_FU\packages'
mkdir $dir
if ($winVer -eq 10)
     {
         $webClient = New-Object System.Net.WebClient
         $url = 'https://go.microsoft.com/fwlink/?LinkID=799445'
        $file = "$(sdir)\\Windows\n10Upgrade.exe" $webClient.DownloadFile($url,$file)
         Start-Process -FilePath $file -ArgumentList '/quietinstall /skipeula
/auto upgrade /copylogs $dir'
 }
     else
```

```
\overline{\mathcal{L}} echo "This is Not Windows10 OS "
 }
sleep 10
```
Remove-Item "C:\ Windows FU" -Recurse -Force -Confirm:\$false

Ojo el link \$url hay que cambiarlo según el upgrade que queramos instalar

Para ejecutarlo powershell.exe -ExecutionPolicy Bypass ./actualizar.ps1

[https://www.urtech.ca/2018/11/solved-easily-script-windows-10-to-download-install-and-restart-for-wi](https://www.urtech.ca/2018/11/solved-easily-script-windows-10-to-download-install-and-restart-for-windows-updates/) [ndows-updates/](https://www.urtech.ca/2018/11/solved-easily-script-windows-10-to-download-install-and-restart-for-windows-updates/)

#### **Otro Script**

<https://www.signalwarrant.com/force-wsus-checkin-with-powershell-2/>

```
# *** THIS SCRIPT IS PROVIDED WITHOUT WARRANTY, USE AT YOUR OWN RISK ***
<#
.DESCRIPTION
     Starts the Windows Update service (wuauserv) if it is stopped and forces
a checkin
    with the WSUS Server. This function uses the Invoke-Command CMDlet which
    will require PSRemoting to be enabled on the target machine.
.NOTES
     File Name: force-WSUScheckin.ps1
     Author: David Hall
     Contact Info:
         Website: www.signalwarrant.com
         Twitter: @signalwarrant
         Facebook: facebook.com/signalwarrant/
         Google +: plus.google.com/113307879414407675617
         YouTube Subscribe link:
https://www.youtube.com/channel/UCgWfCzNeAPmPq_1lRQ64JtQ?sub_confirmation=1
     Requires: PowerShell Remoting Enabled (Enable-PSRemoting)
     Tested: PowerShell Version 5
.PARAMETER ComputerName
     See the examples below, the computername can be one or
    many computer names
.EXAMPLE
      .\force-WSUScheckin.ps1 -ComputerName CL1
      .\force-WSUScheckin.ps1 -ComputerName CL1 -verbose
      .\force-WSUScheckin.ps1 -ComputerName CL1, CL2 -verbose
      .\force-WSUScheckin.ps1 -ComputerName (Get-Content -Path
```

```
"C:\computers.txt") -verbose
#>
[CmdletBinding()]
Param(
[Parameter(Mandatory=$True)]
[string[]]$ComputerName
)
$service = get-service -Name wuauserv
# Check to see if the wuauserv service is stopped
if ($service.Status -eq "Stopped"){
# If the service is stopped we're going to start it and force WSUS checkin
# then Exit
Write-verbose "1. WUAUSERV is stopped... starting"
Invoke-Command -ComputerName $ComputerName -scriptblock {Start-Service
wuauserv}
[System.Threading.Thread]::Sleep(3000)
Write-verbose "2. Forcing WSUS Checkin"
Invoke-Command -ComputerName $ComputerName -scriptblock {wuauclt.exe
/detectnow}
[System.Threading.Thread]::Sleep(1500)
Write-verbose "3. Checkin Complete"
Exit
} else {
# If the service is started we'll just force the WSUS checkin and Exit
Write-verbose "1. Forcing WSUS Checkin"
Invoke-Command -ComputerName $ComputerName -scriptblock {wuauclt.exe
/detectnow}
[System.Threading.Thread]::Sleep(1500)
Write-Verbose "2. Checkin Complete"
Exit
}
```
#### **Forzar la sincronización con WSUS**

Ejecutar desde powershell en el equipo ccon problemas →

```
$updateSession = new-object -com "Microsoft.Update.Session";
$updates=$updateSession.CreateupdateSearcher().Search($criteria).Updates
```
Forzar la sincronización mediante un script

```
Function Force-WSUSCheckin($Computer)
{
    Invoke-Command -computername $Computer -scriptblock { Start-Service
wuauserv -Verbose }
    # Have to use psexec with the -s parameter as otherwise we receive an
"Access denied" message loading the comobject
    $Cmd = '$updateSession = new-object -com
"Microsoft.Update.Session";$updates=$updateSession.CreateupdateSearcher().Se
arch($criteria).Updates'
    & c:\bin\psexec.exe -s \\$Computer powershell.exe -command $Cmd
    Write-host "Waiting 10 seconds for SyncUpdates webservice to complete to
add to the wuauserv queue so that it can be reported on"
    Start-sleep -seconds 10
    Invoke-Command -computername $Computer -scriptblock
    {
       # Now that the system is told it CAN report in, run every permutation
of commands to actually trigger the report in operation
       wuauclt /detectnow
       (New-Object -ComObject Microsoft.Update.AutoUpdate).DetectNow()
       wuauclt /reportnow
       c:\windows\system32\UsoClient.exe startscan
    }
}
```
<https://pleasework.robbievance.net/howto-force-really-wsus-clients-to-check-in-on-demand/>

# **Problemas WSUS y XP**

Si aún tenemos máquinas con windows xp que se tienen que actualizar desde el wsus y no están cogiendo las actualizaciones y aún poniendo el paquete de objetos para la versión del servidor (Group Policy Preference Client Side Extensions for Windows XP (KB943729) )sigue sin actualizar. Podemos mirar en la estación en c:\windows\WindowsUpdate.log para ver de donde vienen el problema.

Para resolverlo podemos cambiar los permisos de los servicios de actualizaciones automáticas (wuaserv) y el servicio de transferencia inteligente en segundo plano (Bits)

```
sc.exe sdset bits
D:(A;;CCLCSWRPWPDTLOCRRC;;;SY)(A;;CCDCLCSWRPWPDTLOCRSDRCWDWO;;;BA)(A;;CCLCSW
LOCRRC;;;AU)(A;;CCLCSWRPWPDTLOCRRC;;;PU)
```

```
sc.exe sdset wuauserv
D:(A;;CCLCSWRPWPDTLOCRRC;;;SY)(A;;CCDCLCSWRPWPDTLOCRSDRCWDWO;;;BA)(A;;CCLCSW
LOCRRC;;;AU)(A;;CCLCSWRPWPDTLOCRRC;;;PU)
```
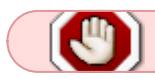

Habilitar e iniciar los servicios wuaserv y bits

## **Problemas con las actualizaciones de windows**

#### **Problemas con el Proxy**

Resetear la configuración del proxy (por ejemplo si nos descargamos los parches de un servidor wsus local)

netsh winhttp reset proxy

o bien

netsh winhttp import proxy source=ie

Si sigue fallando probar con :

net stop bits net stop wuauserv reg delete HKLM\SOFTWARE\Microsoft\Windows\CurrentVersion\WindowsUpdate /f rd /s /q %WINDIR%\SoftwareDistribution gpupdate /force wuauclt /resetauthorization /detectnow

<https://wuinstall.com/index.php/blog-list/item/11-force-windows-10-updates-command-line.html>

#### **El equipo no aparece en el WSUS**

Podemos abrir un terminal y ejecutar el wuauclt.exe con alguna de estas opciones:

- /ResetAuthorization /DetectNow (o /a /d)
- /DetectNow (o /d)
- /ReportNow /DetectNow (o /r /d)
- /UpdateNow
- /ShowWUAutoScan
- /ShowWindowsUpdate
- /CloseWindowsUpdate
- /ShowWU
- /DemoUI
- /IdleShutdownNow
- /ShowOptions
- /SelfUpdateUnmanaged
- /SelfUpdateManaged
- /ResetEulas
- /ShowSettingsDialog
- /RunHandlerComServer

Por ejemplo para actualizar la conexión de la estación al servidor de wsus

#### wuauclt.exe /resetauthorization /detectnow

#### **Referencias**

- <http://www.petenetlive.com/KB/Article/0000591>
- <http://gonsystem.blogspot.com.es/search/label/Microsoft%20Windows%20Wsus>
- <http://pauby.com/blog/windows-update-agent-utility-wuauclt-exe/>

#### **Otros problemas**

- [https://techcommunity.microsoft.com/t5/configuration-manager-archive/recreating-the-susdb-a](https://techcommunity.microsoft.com/t5/configuration-manager-archive/recreating-the-susdb-and-wsus-content-folder-for-a-windows/ba-p/274122) [nd-wsus-content-folder-for-a-windows/ba-p/274122](https://techcommunity.microsoft.com/t5/configuration-manager-archive/recreating-the-susdb-and-wsus-content-folder-for-a-windows/ba-p/274122)
- <https://michlstechblog.info/blog/windows-reset-wsus-and-recreate-susdb/>
- <https://www.cenabit.com/2018/08/mover-los-parches-de-wsus-a-otro-disco/>
- forzar el chequeo → <https://pleasework.robbievance.net/howto-force-really-wsus-clients-to-check-in-on-demand/>

### **Error 7053**

- <https://www.wincert.net/windows-server/wsus-error-connection-error-event-id7053/>
- [https://elcegu.wordpress.com/2017/06/08/windows-server-2012r2-wsus-y-el-error-7053-system](https://elcegu.wordpress.com/2017/06/08/windows-server-2012r2-wsus-y-el-error-7053-system-nullreferenceexception/)[nullreferenceexception/](https://elcegu.wordpress.com/2017/06/08/windows-server-2012r2-wsus-y-el-error-7053-system-nullreferenceexception/)

#### **Parches fuera de ciclo**

Existe una página de Microsoft desde donde podemos bajarnos parches para un [KB](http://www.catalog.update.microsoft.com) (Microsoft Knowledge Base) en particular.

Por ejemplo para bajar los parches para el famoso virus WannaCry → <http://www.catalog.update.microsoft.com/Search.aspx?q=KB4012598>

### **Referencias**

- [http://social.technet.microsoft.com/Forums/windowsserver/en-US/f3fb4c50-4fa5-42a1-9ee6-f77c](http://social.technet.microsoft.com/Forums/windowsserver/en-US/f3fb4c50-4fa5-42a1-9ee6-f77c273233ba/wsus-30-xp-clients-not-updating-automatically-servers-updating-ok?forum=winserverwsus) [273233ba/wsus-30-xp-clients-not-updating-automatically-servers-updating](http://social.technet.microsoft.com/Forums/windowsserver/en-US/f3fb4c50-4fa5-42a1-9ee6-f77c273233ba/wsus-30-xp-clients-not-updating-automatically-servers-updating-ok?forum=winserverwsus)[ok?forum=winserverwsus](http://social.technet.microsoft.com/Forums/windowsserver/en-US/f3fb4c50-4fa5-42a1-9ee6-f77c273233ba/wsus-30-xp-clients-not-updating-automatically-servers-updating-ok?forum=winserverwsus)
- Lista comandos netsh→<http://support.microsoft.com/kb/242468/es>
- <http://www.sysadmit.com/2013/12/windows-update-solucionar-problemas.html>
- <https://bloginspanish.wordpress.com/2016/06/18/wsus-usarlo-sin-dominio-y-algunos-consejos/>
- <https://helpdeskgeek.com/windows-10/how-to-force-windows-10-to-install-an-update/>
- [https://social.technet.microsoft.com/Forums/windows/en-US/51104081-4ed7-4fdd-8b12-5d1f5be](https://social.technet.microsoft.com/Forums/windows/en-US/51104081-4ed7-4fdd-8b12-5d1f5be532ae/windows-10-feature-update-via-cmd-powershell-or-gpo?forum=win10itprogeneral) [532ae/windows-10-feature-update-via-cmd-powershell-or-gpo?forum=win10itprogeneral](https://social.technet.microsoft.com/Forums/windows/en-US/51104081-4ed7-4fdd-8b12-5d1f5be532ae/windows-10-feature-update-via-cmd-powershell-or-gpo?forum=win10itprogeneral)
- <https://www.tenforums.com/tutorials/76207-update-upgrade-windows-10-using-powershell.html>
- <https://www.maquinasvirtuales.eu/curso-basico-de-powershell-ejecucion-de-scripts/>
- <http://woshub.com/using-powershell-behind-a-proxy/>
- <https://win10.guru/use-powershell-to-update-and-upgrade-windows-10/>
- <https://pureinfotech.com/install-windows-10-update-powershell/>
- [https://raymii.org/s/blog/Windows\\_10\\_Updates\\_with\\_PowerShell\\_PSWindowsUpdpate.html](https://raymii.org/s/blog/Windows_10_Updates_with_PowerShell_PSWindowsUpdpate.html)
- <https://www.ajtek.ca/wsus/client-machines-not-reporting-to-wsus-properly/>
- <https://blog.ragasys.es/instalacion-y-configuracion-de-wsus-en-ms-windows-server-2019>

From: <http://wiki.intrusos.info/>- **LCWIKI**

Permanent link: **<http://wiki.intrusos.info/doku.php?id=windows:wsus>**

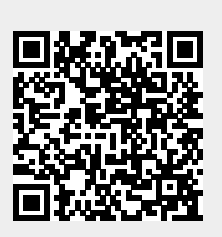

Last update: **2024/03/19 23:36**